## T A M P O T I S K krmilnik verzija 0.01

Display krmilnika prikazuje trenutni položaj koračnega motorja ali pa vrednosti določenih spremenljivk, s katerimi nastavljamo delovanje krmilnika, kot so npr. začetna, končna točka, pospeški, velikost koraka ... Na displayu je vedno prikazan rezultat zadnjega ukaza.

LED dioda poleg displaya signalizira trenutno stanje oziroma nam pove kakšen podatek se zahteva pri vnosu iz tipkovnice. Tako imamo sledeče načine vnosa, ki je signaliziran z LED:

- ugasnjena LED pomeni, da je krmilnik pripravljen za izvršitev enega od ukazov,
- prižgana LED pomeni, da je ukaz bil že dan, vendar je potrebno podati še dodaten podatek (pritisk na tipko), ki sodi k ukazu,
- utripaioča LED signalizira, da je potrebno vnesti številčno vrednost, ki pa mora biti zaključena s tipko ENTER. Pri vnašanju številčnih vrednosti lahko prodamo tudi predznak za vrednosti, ki so lahko negativne. To naredimo tako, da pri vnosu številčne vrednosti, po vnosu številke spremenimo predznak s tipko CHS (CHange Sign) in šele nato pritisnemo ENTER.

Krmilnik koračnega motorja za tampotisk ima sledeče ukaze na tipkovnici:

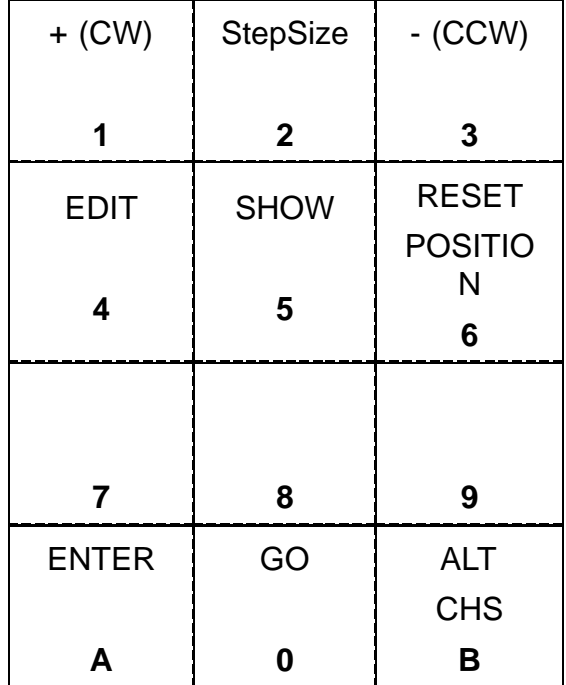

Tipka 1 premakne motor v ClokWise smeri s korakom, ki je določen s tipko 2 (StepSize). Tipka 3 pomakne motor v obratno smer kot tipka 1. Velikost pomika nastavimo z tipko 2, da vnesemo številčno vrednost enega pomika v številu korakov. Položaj, ki je prikazan na displayu lahko nastavimo na pozicijo 0 z ukazom RESET POSITION.

## T A M P O T I S K krmilnik verzija 0.01

Pomik se izvede s pritiskom na tipko GO ali s sklenitvijo zunajega končnega stikala nameščenega kot pedal ali stikalo na stroju.

S tipkama EDIT in SHOW se nastavljajo parametri, ki definirajo delovanje krmilnika. UKAZ show prikaže vrednost posamezne spremenljivke, katero lahko spremenimo z uazmo EDIT. Oba ukaza poleg samega ukaza zahtevata še spremenljivko, ki jo preverjamo/popravljamo. Če hočemo npr. popraviti spremenljivko accSteps, potem anjprej pritisnemo tipko EDIT, sledi izbor parametra accSteps (tipka 1). Ob utripanju LED pa vnesemo vrednost spremenljivke, ki jo zaključimo s pritiskom na tipko ENTER. Ko želimo popravljati določeno spremenljivko, se nam stara vrednost le te prikaže na displayu. Če pritisnemo pri popravljanju le tipko ENTER se priredi parametru vrednost 0.

Razpored parametrov na tipkaje pri EDIT in SHOW ukazu je sledeč:

EDIT, SHOW

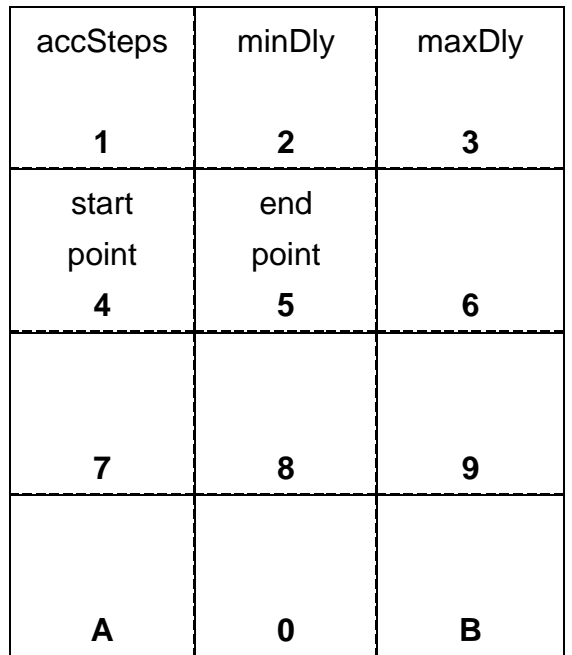

Pomen posameznih parametrov je sledeč:

- startPoint in endPoint definirata začetno in končno točko pomika v korakih koračnega motoria. Število korakov, katerega  $izračunamo iz končen in začetne točke *steps = endPoint*$ startPiont. Pomik nastavljen s tema parametrome se izvede z ukazom GO ali končnim stikalom. Obseg obeh števil mora moti v mejah [-32768..32767],
- accSteps določa v kolikih korakih se pospeši koračni motor od miminalne do maksimalne hitrosti (podane s parametroma maxDly, in minDly). Vrednosti morajo biti v mejah [0..255],

## T A M P O T I S K krmilnik verzija 0.01

maxDly in MinDly določata obseg časovnih intervalov vsakega koraka pri pospeševanju in zaviranju. Tako maxDly nastavlja začetno hitrost. MinDly nastavlja končno hitrost koračnega motorja. Ker je potrebno za vsak korak pri pospeševanju zmanjšati zakasnitev je izračun zmanjšanja/povečanja zakasnitve določen s formulo *ddly=(maxDly-minDly)/accSteps*. Rezultat ddly se odreže na celoštevilčno vrednost, kar pogojuje nekatere zakonitosti med števili, ki določajo pospeševanje/zaviranje motorja:

 $maxDly \geq minDly > 0$ ,

 $maxDly-minDly = n*accSteps,$ 

MaxDly-MinDly < 8000,

255> accSteps > 0.

Primer pospeševanja:

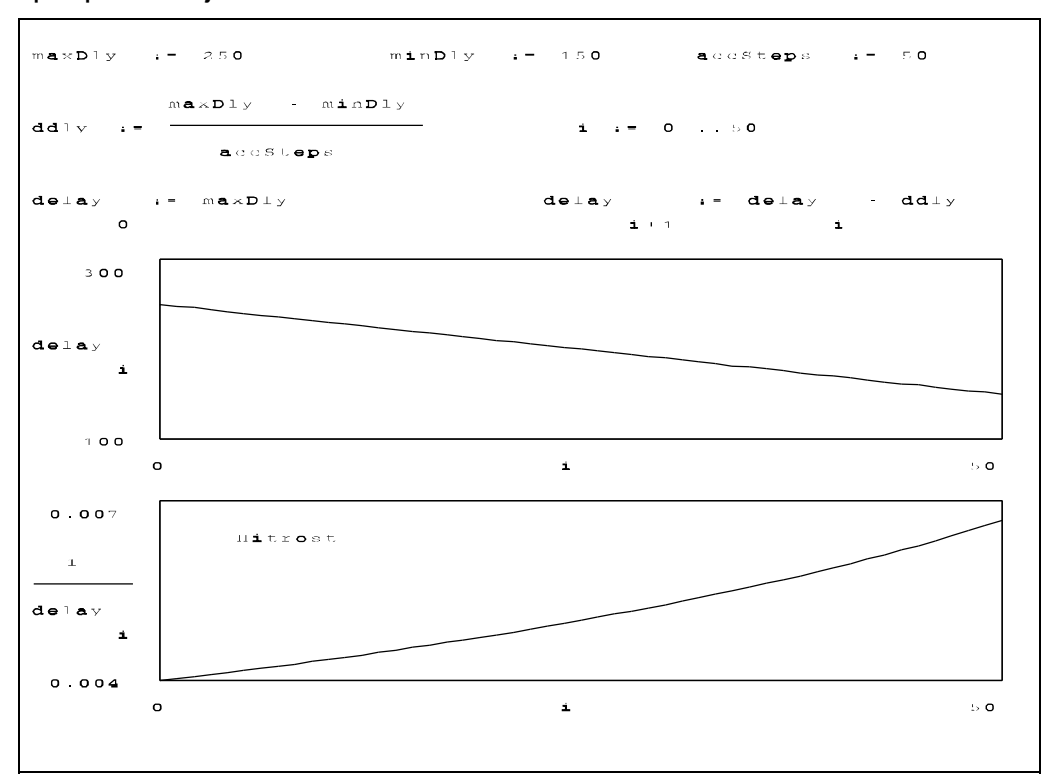

© 17.3.2000, Leon Kos, Cerknica